## EuLaViBar Template for Polar Diagram

## <u>e</u>

european language diversity for all

## How to draw the EuLaViBar diagram

The EuLaViBar is the intellectual property of the ELDIA project. It can be used freely with reference to the project (www.eldia-project.org). After calculating the scores of your survey questions, you can download the EuLaViBar Excel template from <a href="http://www.eldia-project.org/images/documents/eulavibar\_template.xlsx">http://www.eldia-project.org/images/documents/eulavibar\_template.xlsx</a>. The graphic design of the template was developed mainly by Katharina Zeller and Eva Kühhirt. On the spreadsheet "EuLaViBar – Scores", simply type in the scores you have calculated into the green fields:

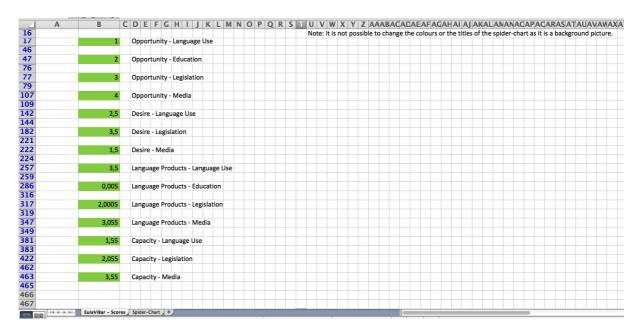

The template will automatically draw the polar diagram ("spider chart") for you (shown on the spreadsheet "Spider Chart":

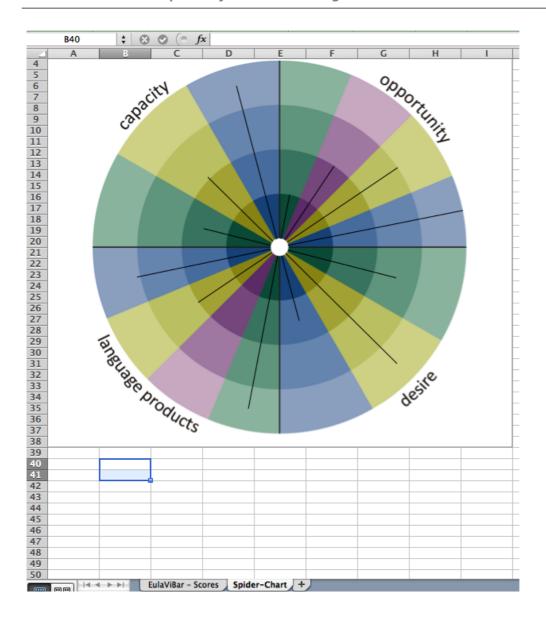